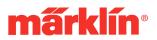

# 2006 Starter Sets with fx Decoders

### Entering Starter Set Locomotives into the Mobile Station Active Locomotive List

The factory is no longer programming the Mobile Stations in the starter sets so that the locomotive in a starter set automatically comes up on the display for the Mobile Station.

The new sets for 2006 do not have a starter set item number in the Mobile Station's database that would allow you to set up the locomotive in those sets on the active locomotive list. This means that a locomotive with features or functions similar to the locomotive in the starter sets must be taken from the Mobile Station's database and entered into its active locomotive list in order to operate the locomotive from the starter sets with the Mobile Station.

There are three (3) controls on the Mobile Station that are used to enter a locomotive from the database into the active locomotive list. These controls are shown on the diagram of the Mobile Station below and are:

- 1. The red control knob
- 2. The active locomotive list button (with the symbol of a locomotive on it)
- 3. The menu button (with the symbol of an open book on it)

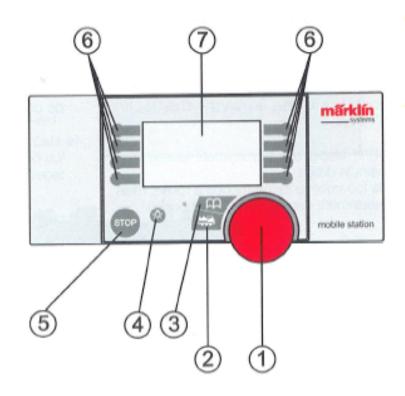

After setting up the track and connecting up the transformer and Mobile Station, the word "MÄRKLIN" will appear briefly on the display screen, followed by the expression "NEUE LOK", when the Mobile Station is turned on for the first time.

The first thing you want to do is change the language for the Mobile Station from German to English. The way to do this is as follows:

- 1. Turn the control knob to "OPTIONEN".
- 2. Press the control knob once.
- 3. The word "SPRACHE" will appear on the screen.
- 4. Press the control knob once.
- 5. Turn the control knob to "ENGLISH".
- 6. Press the control knob once.

The display screen will now go to the expression "NEW LOC". You are now ready to start entering a locomotive from the database.

# 29475 and 29480 Starter Sets

In the case of the 29475 and 29480 sets, you must go into the database stored in the Mobile Station and select the locomotive with the item number 36851. This locomotive corresponds to the locomotives in these sets in terms of functions, type of decoder, etc. The procedure is as follows:

- 1. The display screen is already showing the expression "NEW LOC".
- 2. Press the control knob once.
- 3. The word "DATABASE" will appear on the screen.
- 4. Press the control knob once.
- 5. Turn the control knob to the item number 36851.
- 6. Press the control knob once.

The locomotive symbol for an electric locomotive will appear on the screen along with the pictograms for controllable functions, and you are now ready to run the train. The controllable functions on the locomotives in the 29475 and 29480 starter sets are the headlights and the acceleration / braking delay (it can be turned on and off).

#### 29655 and 29755 Starter Sets

In the case of the 29655 and 29755 sets, you must go into the database stored in the Mobile Station and select the locomotive with the item number 36880. This locomotive corresponds to the locomotives in these sets in terms of functions, type of decoder, etc. The procedure is as follows:

- 1. The display screen is already showing the expression "NEW LOC".
- 2. Press the control knob once.
- 3. The word "DATABASE" will appear on the screen.
- 4. Press the control knob once.
- 5. Turn the control knob to the item number 36880.
- 6. Press the control knob once.

The locomotive symbol for a diesel locomotive will appear on the screen along with the pictograms for controllable functions, and you are now ready to run the train. The controllable functions on the locomotives in the 29655 and 29755 starter sets are the headlights, the flashing light on the roof, and the acceleration / braking delay (it can be turned on and off).

### 29533 Starter Set

In the case of the 29533 set, you must go into the database stored in the Mobile Station and select the starter set with the item number 29530 or 29531 (both are the same set and the same locomotive). The locomotive in 29533 set corresponds to the locomotives in the 29530 or 29531 sets in terms of functions, type of decoder, etc. The procedure is as follows:

- 1. The display screen is already showing the expression "NEW LOC".
- 2. Press the control knob once.
- 3. The word "DATABASE" will appear on the screen.
- 4. Press the control knob once.
- 5. Turn the control knob to the item number 29530 or 29531.
- 6. Press the control knob once.

The locomotive symbol for a steam tank locomotive will appear on the screen along with the pictograms for controllable functions, and you are now ready to run the train. The controllable functions on the locomotive in the 29533 starter set are the headlights, the TELEX couplers, and the acceleration / braking delay (it can be turned on and off).

#### 29790 Starter Set

In the case of the 29790 set, you must go into the database stored in the Mobile Station and select the multiple unit powered rail car train with the item number 39700. The powered unit in this train is closest to the powered unit in the ICE train in the 29790 set in terms of functions, type of decoder, etc. The procedure is as follows:

- 1. The display screen is already showing the expression "NEW LOC".
- 2. Press the control knob once.
- 3. The word "DATABASE" will appear on the screen.
- 4. Press the control knob once.
- 5. Turn the control knob to the item number 39700.
- 6. Press the control knob once.

The locomotive symbol for a multiple unit powered rail car train will appear on the screen along with the pictograms for controllable functions, and you are now ready to run the train. The controllable functions on the powered unit in the 29790 starter set are the headlights, the horn sound effect, and the acceleration / braking delay (it can be turned on and off). The symbol for the acceleration / braking delay in this case is a turtle. There are 2 horn symbols for the 39700, but only one will work for the 29790 set, because the decoder for the latter has only one horn sound effect.

#### **Changing Locomotive Names**

The locomotive, multiple unit powered rail car train, or starter set you selected from the database in the Mobile Station probably does not have the same name as you might want for the locomotive or multiple unit powered rail car train in your starter set.

There is a submenu in the Mobile Station for changing the name. A name can be 8 characters long. It can have letters, numbers and certain special characters such as periods, commas, dashes, and blank spaces.

The procedure is as follows:

- 1. Press the menu button.
- 2. Turn the control knob to the expression "EDIT LOC".
- 3. Press the control knob once.
- 4. Turn the control knob to the word "NAME".
- 5. Press the control knob once.
- 6. The first placeholder in the name will be blinking.

7. Turn the control knob to the first letter, number, or special character in the desired name.

8. Press the control knob once.

9. The second placeholder in the name will be blinking.

10. Turn the control knob to the second letter, number, or special character in the desired name.

- 11. Press the control knob once.
- 12. Repeat the steps from 6 on until you have the desired name entered.
- 13. Press the active locomotive list button to accept the new name.
- 14. The new name will appear on the display screen.

When you are entering the different letters, numbers, and special characters for the desired name, you may want to insert a blank space to separate numbers and/or words. When you reach that placeholder in the desired name, turn the control knob one space counterclockwise to the left of the "A". A black bar will appear. This is the blank space symbol. Press the control knob once at this point and you have entered a blank space in the desired name.

If you make any mistakes entering the letters, numbers, and characters, it is best to press the menu button to escape from the submenu for entering names and then start over.

If you have any questions, please contact your Märklin authorized dealer. For the name and addresses of your closest dealer visit www.marklin.com.